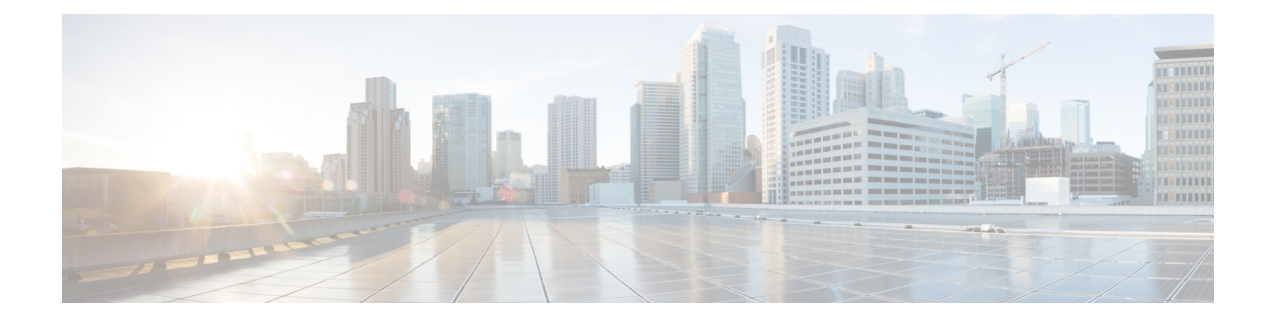

# **Show Command Outputs**

This appendix includes the following sections:

- Show [Command](#page-0-0) Outputs, on page 1
- Show BFD [Command](#page-33-0) Outputs, on page 34

# <span id="page-0-0"></span>**Show Command Outputs**

The output of these **show** commands varies depending on whether you are in the base scope or the controller scope:

- **show controller** *controller-number* **accounting log**
- **show interface**
- **show interface brief**
- **show interface ethernet switchport**
- **show interface ethernet trunk**
- **show interface port-channel switchport**
- **show interface port-channel trunk**
- **show interface switchport**
- **show interface trunk**
- **show mac address table**
- **show port-channel summary**
- **show running-config**
- **show vlan**
- **show vlan brief**
- **show vpc**
- **show vpc consistency-parameters global**

This appendix provides sample outputs for these commands in both the base scope and the controller scope so that you can see the differences.

### **show controller accounting log**

Base scope and controller scope:

```
switch# show controller 1 accounting log
```

```
2018-04-23 23:07:39,763 uWSGIWorker1Core1 - 10.23.237.22 setBdAssociations(
2018-04-23 23:07:39,770 uWSGIWorker1Core1 - 10.23.237.22 vlan-201,vxlan-10002
2018-04-23 23:07:39,770 uWSGIWorker1Core1 - 10.23.237.22 vlan-203,vxlan-10004
2018-04-23 23:07:39,770 uWSGIWorker1Core1 - 10.23.237.22 vlan-202,vxlan-10003
2018-04-23 23:07:39,771 uWSGIWorker1Core1 - 10.23.237.22 )
2018-04-23 23:07:39,945 uWSGIWorker1Core1 - 10.23.237.22
setBdProperties(vlan-201,replicationServer, 0.0.0.0,0,0,None)
2018-04-23 23:07:39,946 uWSGIWorker1Core1 - setBdProperties data= { "aggregateBdEntry": {
"attributes": { "vlan": "vlan-201","replicationMode": "replicationServer","gipo":
"0.0.0.0","suppressArp": "0","isL3": "0","rn": "vlan-[vlan-201]","status": "" } } }
2018-04-23 23:07:40,057 uWSGIWorker1Core1 - 10.23.237.22
setBdProperties(vlan-203,replicationServer, 0.0.0.0, 0, 0, None)
2018-04-23 23:07:40,057 uWSGIWorker1Core1 - setBdProperties data= { "aggregateBdEntry": {
"attributes": { "vlan": "vlan-203","replicationMode": "replicationServer","gipo":
"0.0.0.0","suppressArp": "0","isL3": "0","rn": "vlan-[vlan-203]","status": "" } } }
2018-04-23 23:07:40,183 MainThread - 10.23.237.22
setBdProperties(vlan-202,replicationServer, 0.0.0.0, 0,0,None)
2018-04-23 23:07:40,184 MainThread - setBdProperties data= { "aggregateBdEntry": {
"attributes": { "vlan": "vlan-202","replicationMode": "replicationServer","gipo": "0.0.0.
0","suppressArp": "0","isL3": "0","rn": "vlan-[vlan-202]","status": "" } } }
2018-04-23 23:07:40,302 uWSGIWorker1Core1 - 10.23.237.22 setIntfAssociations(
2018-04-23 23:07:40,303 uWSGIWorker1Core1 - 10.23.237.22 eth1/10/1,vlan-202
2018-04-23 23:07:40,303 uWSGIWorker1Core1 - 10.23.237.22 eth1/10/1,vlan-203
2018-04-23 23:07:40,304 uWSGIWorker1Core1 - 10.23.237.22 eth1/10/1,vlan-201
2018-04-23 23:07:40,304 uWSGIWorker1Core1 - 10.23.237.22 )
2018-04-23 23:07:40,872 uWSGIWorker1Core1 - 10.23.237.22 setTunnelIntfEntries(
2018-04-23 23:07:40,872 uWSGIWorker1Core1 - 10.23.237.22 vxlanipv4,1.1.11.4,default,multicast
2018-04-23 23:07:40,872 uWSGIWorker1Core1 - 10.23.237.22 vxlanipv4,1.1.11.3,default,multicast
2018-04-23 23:07:40,873 uWSGIWorker1Core1 - 10.23.237.22 )
2018-04-23 23:07:42,452 uWSGIWorker1Core1 - setRemoteBfdEntry(1.1.11.3,1.1.11.3,
00:50:56:65:a7:b7, 100, 300)
2018-04-23 23:07:42,453 uWSGIWorker1Core1 - dn=sys/tunnelIntfTable/intf-[1.1.11.3]/remoteBfd
2018-04-23 23:07:42,570 uWSGIWorker1Core1 - setRemoteBfdEntry(1.1.11.4,1.1.11.4,
00:50:56:68:56:3b, 100, 300)
2018-04-23 23:07:42,570 uWSGIWorker1Core1 - dn=sys/tunnelIntfTable/intf-[1.1.11.4]/remoteBfd
2018-04-23 23:07:43,108 MainThread - 10.23.237.22 setMacEntries(
2018-04-23 23:07:43,108 MainThread - 10.23.237.22 00:00:aa:02:00:02,vlan-202,1.1.101.5
2018-04-23 23:07:43,109 MainThread - 10.23.237.22 )
```
### **show interface**

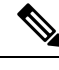

The output of this command in the base scope is very lengthy. Ellipses (...) are used to indicate information that appears in the output but is not displayed in this example. **Note**

Base scope:

```
switch# show interface
mamt0 is up
admin state is up,
  Hardware: GigabitEthernet, address: f8c2.8823.2d88 (bia f8c2.8823.2d88)
  Internet Address is 172.31.205.11/21
  MTU 1500 bytes, BW 1000000 Kbit, DLY 10 usec
  reliability 255/255, txload 1/255, rxload 1/255
  Encapsulation ARPA, medium is broadcast
  full-duplex, 1000 Mb/s
  Auto-Negotiation is turned on
  Auto-mdix is turned off
  EtherType is 0x0000
  1 minute input rate 29688 bits/sec, 51 packets/sec
  1 minute output rate 376 bits/sec, 0 packets/sec
  Rx
    3605590 input packets 3061 unicast packets 1083467 multicast packets
    2519062 broadcast packets 299578144 bytes
  Tx
    82771 output packets 79418 unicast packets 1726 multicast packets
    1627 broadcast packets 6306308 bytes
Ethernet1/1 is down (Administratively down)
admin state is down, Dedicated Interface
  Hardware: 1000/10000 Ethernet, address: f8c2.8823.2d90 (bia f8c2.8823.2d90)
  MTU 1500 bytes, BW 10000000 Kbit, DLY 10 usec
  reliability 255/255, txload 1/255, rxload 1/255
  Encapsulation ARPA, medium is broadcast
  Port mode is access
  auto-duplex, auto-speed, media type is 10G
  Beacon is turned off
  Auto-Negotiation is turned on
  Input flow-control is off, output flow-control is off
  Auto-mdix is turned off
  Rate mode is dedicated
  Switchport monitor is off
  EtherType is 0x8100
  EEE (efficient-ethernet) : n/a
  Last link flapped never
  Last clearing of "show interface" counters never
  0 interface resets
  30 seconds input rate 0 bits/sec, 0 packets/sec
  30 seconds output rate 0 bits/sec, 0 packets/sec
  Load-Interval #2: 5 minute (300 seconds)
    input rate 0 bps, 0 pps; output rate 0 bps, 0 pps
  RX
   220 unicast packets 0 multicast packets 0 broadcast packets
   220 input packets 309760 bytes
    0 jumbo packets 0 storm suppression packets
   0 runts 0 giants 0 CRC 0 no buffer
    0 input error 0 short frame 0 overrun 0 underrun 0 ignored
    0 watchdog 0 bad etype drop 0 bad proto drop 0 if down drop
   0 input with dribble 0 input discard
   0 Rx pause
  TX
    220 unicast packets 0 multicast packets 0 broadcast packets
    220 output packets 309760 bytes
    0 jumbo packets
    0 output error 0 collision 0 deferred 0 late collision
    0 lost carrier 0 no carrier 0 babble 0 output discard
    0 Tx pause
...
Ethernet1/23 is up
...
Ethernet1/54 is down (XCVR not inserted)
```
...

```
port-channel107 is up
admin state is up,
 Hardware: Port-Channel, address: f8c2.8823.2da4 (bia f8c2.8823.2da4)
 MTU 1500 bytes, BW 20000000 Kbit, DLY 10 usec
  reliability 255/255, txload 1/255, rxload 1/255
 Encapsulation ARPA, medium is broadcast
  Port mode is trunk
  full-duplex, 10 Gb/s
 Input flow-control is off, output flow-control is off
 Auto-mdix is turned off
  Switchport monitor is off
 EtherType is 0x8100
 Members in this channel: Eth1/21, Eth1/22
 Last clearing of "show interface" counters never
  1 interface resets
  30 seconds input rate 15939960 bits/sec, 1996 packets/sec
  30 seconds output rate 20722240 bits/sec, 2580 packets/sec
  Load-Interval #2: 5 minute (300 seconds)
    input rate 15.94 Mbps, 1.99 Kpps; output rate 20.72 Mbps, 2.55 Kpps
  RX
    206843476 unicast packets 13820 multicast packets 0 broadcast packets
    206857296 input packets 206019253084 bytes
   0 jumbo packets 0 storm suppression packets
    0 runts 0 giants 0 CRC 0 no buffer
   0 input error 0 short frame 0 overrun 0 underrun 0 ignored
   0 watchdog 0 bad etype drop 0 bad proto drop 0 if down drop
    0 input with dribble 0 input discard
   0 Rx pause
  TX
    229324224 unicast packets 62096 multicast packets 41152079 broadcast packe
ts
    270538399 output packets 269402543354 bytes
    0 jumbo packets
    0 output error 0 collision 0 deferred 0 late collision
    0 lost carrier 0 no carrier 0 babble 0 output discard
    0 Tx pause
loopback0 is up
admin state is up,
 Hardware: Loopback
  Internet Address is 99.1.1.2/32
 MTU 1500 bytes, BW 8000000 Kbit, DLY 5000 usec
  reliability 255/255, txload 1/255, rxload 1/255
  Encapsulation LOOPBACK, medium is broadcast
 Auto-mdix is turned off
   35492 packets input 36343808 bytes
    0 multicast frames 0 compressed
   0 input errors 0 frame 0 overrun 0 fifo
    0 packets output 0 bytes 0 underruns
    0 output errors 0 collisions 0 fifo
    0 out_carrier_errors
loopback1 is up
admin state is up,
  Hardware: Loopback
  Internet Address is 100.1.1.3/32
 MTU 1500 bytes, BW 8000000 Kbit, DLY 5000 usec
  reliability 255/255, txload 1/255, rxload 1/255
  Encapsulation LOOPBACK, medium is broadcast
  Auto-mdix is turned off
   0 packets input 0 bytes
    0 multicast frames 0 compressed
    0 input errors 0 frame 0 overrun 0 fifo
```

```
0 packets output 0 bytes 0 underruns
    0 output errors 0 collisions 0 fifo
    0 out carrier errors
Vlan1 is down (Administratively down), line protocol is down, autostate enabled
  Hardware is EtherSVI, address is f8c2.8823.2d8f
  MTU 1500 bytes, BW 1000000 Kbit, DLY 10 usec,
  reliability 255/255, txload 1/255, rxload 1/255
  Encapsulation ARPA, loopback not set
  Keepalive not supported
  ARP type: ARPA
  Last clearing of "show interface" counters never
  L3 in Switched:
    ucast: 0 pkts, 0 bytes
nve1 is up
admin state is up, Hardware: NVE
 MTU 9216 bytes
 Encapsulation VXLAN
 Auto-mdix is turned off
 RX
   ucast: 565400905 pkts, 589147743010 bytes - mcast: 41162020 pkts, 42890824840 bytes
  TX
   ucast: 587275760 pkts, 611941198124 bytes - mcast: 0 pkts, 0 bytes
```

```
switch%%ctrlr-1# show interface
Ethernet1/21 is up
admin state is up, Dedicated Interface
  Belongs to Po107
  Hardware: 1000/10000 Ethernet, address: f8c2.8823.2da4 (bia f8c2.8823.2da4)
  MTU 1500 bytes, BW 10000000 Kbit, DLY 10 usec
  reliability 255/255, txload 1/255, rxload 1/255
  Encapsulation ARPA, medium is broadcast
  Port mode is trunk
  full-duplex, 10 Gb/s, media type is 10G
  Beacon is turned off
  Auto-Negotiation is turned on
  Input flow-control is off, output flow-control is off
 Auto-mdix is turned off
  Rate mode is dedicated
  Switchport monitor is off
  EtherType is 0x8100
  EEE (efficient-ethernet) : n/a
  Last link flapped 1d04h
  Last clearing of "show interface" counters never
  1 interface resets
  30 seconds input rate 3983264 bits/sec, 497 packets/sec
  30 seconds output rate 10428352 bits/sec, 1298 packets/sec
  Load-Interval #2: 5 minute (300 seconds)
   input rate 3.98 Mbps, 493 pps; output rate 10.43 Mbps, 1.29 Kpps
  RX
   51840455 unicast packets 6928 multicast packets 0 broadcast packets
    51847383 input packets 51634672778 bytes
    0 jumbo packets 0 storm suppression packets
   0 runts 0 giants 0 CRC 0 no buffer
    0 input error 0 short frame 0 overrun 0 underrun 0 ignored
   0 watchdog 0 bad etype drop 0 bad proto drop 0 if down drop
    0 input with dribble 0 input discard
    0 Rx pause
  TX
   116047939 unicast packets 57054 multicast packets 20586016 broadcast packets
   136691009 output packets 136094691284 bytes
```

```
0 jumbo packets
    0 output error 0 collision 0 deferred 0 late collision
    0 lost carrier 0 no carrier 0 babble 0 output discard
    0 Tx pause
...
Ethernet1/22 is up
...
Ethernet1/23 is up
...
Ethernet1/24 is up
...
port-channel107 is up
admin state is up,
 Hardware: Port-Channel, address: f8c2.8823.2da4 (bia f8c2.8823.2da4)
 MTU 1500 bytes, BW 20000000 Kbit, DLY 10 usec
 reliability 255/255, txload 1/255, rxload 1/255
 Encapsulation ARPA, medium is broadcast
 Port mode is trunk
 full-duplex, 10 Gb/s
 Input flow-control is off, output flow-control is off
 Auto-mdix is turned off
 Switchport monitor is off
  EtherType is 0x8100
 Members in this channel: Eth1/21, Eth1/22
 Last clearing of "show interface" counters never
  1 interface resets
  30 seconds input rate 15932608 bits/sec, 1992 packets/sec
  30 seconds output rate 20713512 bits/sec, 2581 packets/sec
  Load-Interval #2: 5 minute (300 seconds)
   input rate 15.94 Mbps, 1.98 Kpps; output rate 20.72 Mbps, 2.55 Kpps
  RX
   207364096 unicast packets 13856 multicast packets 0 broadcast packets
    207377952 input packets 206537798812 bytes
    0 jumbo packets 0 storm suppression packets
   0 runts 0 giants 0 CRC 0 no buffer
    0 input error 0 short frame 0 overrun 0 underrun 0 ignored
   0 watchdog 0 bad etype drop 0 bad proto drop 0 if down drop
   0 input with dribble 0 input discard
   0 Rx pause
  TX
   229896908 unicast packets 62250 multicast packets 41256210 broadcast packets
    271215368 output packets 270076671212 bytes
    0 jumbo packets
    0 output error 0 collision 0 deferred 0 late collision
    0 lost carrier 0 no carrier 0 babble 0 output discard
    0 Tx pause
```
### **show interface brief**

#### Base scope:

switch# **show interface brief**

-------------------------------------------------------------------------------- Port VRF Status IP Address ------------------------------------------------------------------------------- up 172.31.205.11 1000 1500 -------------------------------------------------------------------------------- Ethernet VLAN Type Mode Status Reason Speed Port Interface  $\Box$  Ch  $\ddagger$ -------------------------------------------------------------------------------- Eth1/1 1 eth access down Administratively down auto(D) --

 $\mathbf l$ 

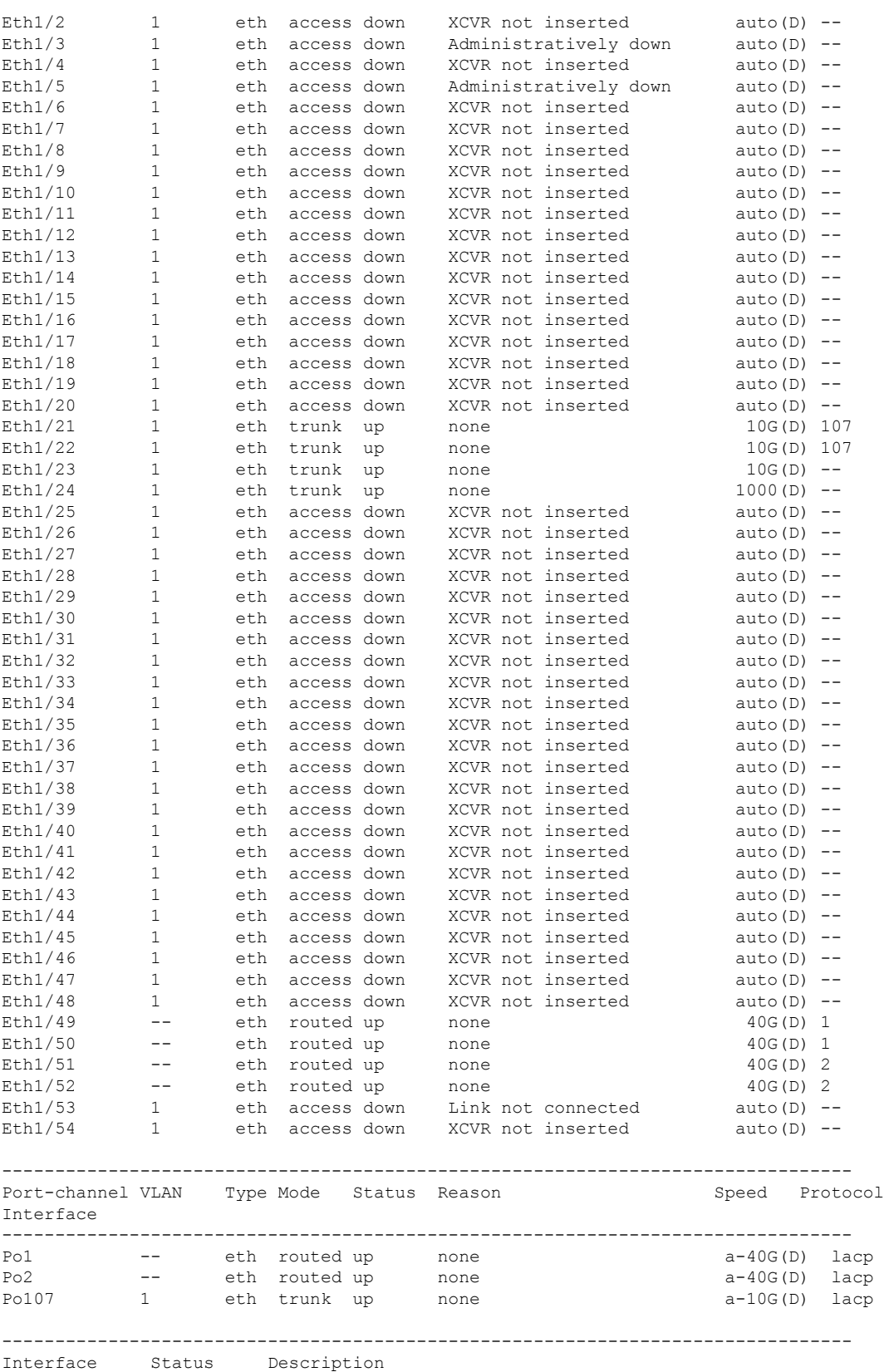

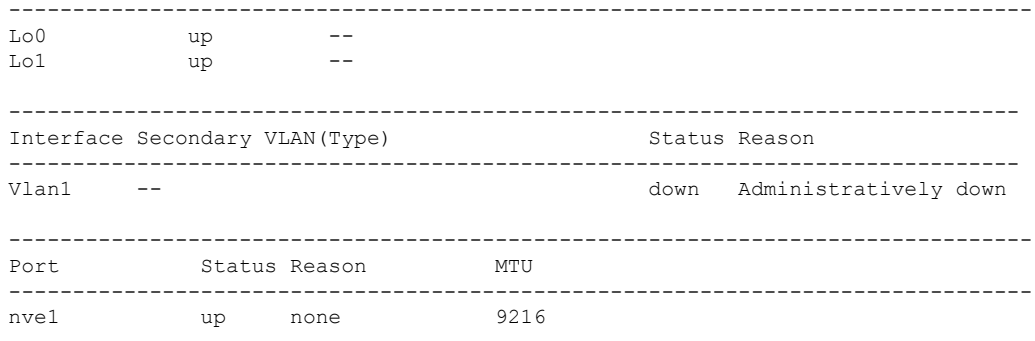

#### Controller scope:

switch%%ctrlr-1# **show interface brief**

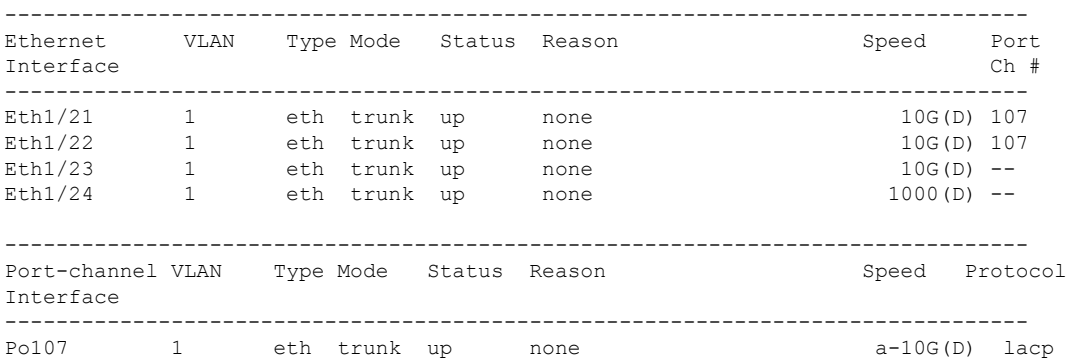

### **show interface ethernet switchport**

#### Base scope:

```
switch# show interface ethernet 1/24 switchport
Name: Ethernet1/24
 Switchport: Enabled
 Switchport Monitor: Not enabled
  Switchport Block Multicast: Not enabled
 Switchport Block Unicast: Not enabled
 Operational Mode: trunk
 Access Mode VLAN: 1 (default)
 Trunking Native Mode VLAN: 1 (default)
 Trunking VLANs Allowed: 1-4094
 Administrative private-vlan primary host-association: none
 Administrative private-vlan secondary host-association: none
 Administrative private-vlan primary mapping: none
 Administrative private-vlan secondary mapping: none
 Administrative private-vlan trunk native VLAN: none
 Administrative private-vlan trunk encapsulation: dot1q
 Administrative private-vlan trunk normal VLANs: none
 Administrative private-vlan trunk private VLANs: none
  Operational private-vlan: none
```

```
switch%%ctrlr-1# show interface ethernet 1/24 switchport
Name: Ethernet1/24
 Switchport: Enabled
```
Switchport Monitor: Not enabled Switchport Block Multicast: Not enabled Switchport Block Unicast: Not enabled Operational Mode: trunk Access Mode VLAN: - (Vlan not created) Trunking Native Mode VLAN: - (Vlan not created) Trunking VLANs Allowed: 1001-2000 Administrative private-vlan primary host-association: none Administrative private-vlan secondary host-association: none Administrative private-vlan primary mapping: none Administrative private-vlan secondary mapping: none Administrative private-vlan trunk native VLAN: none Administrative private-vlan trunk encapsulation: dot1q Administrative private-vlan trunk normal VLANs: none Administrative private-vlan trunk private VLANs: none Operational private-vlan: none

### **show interface ethernet trunk**

#### Base scope:

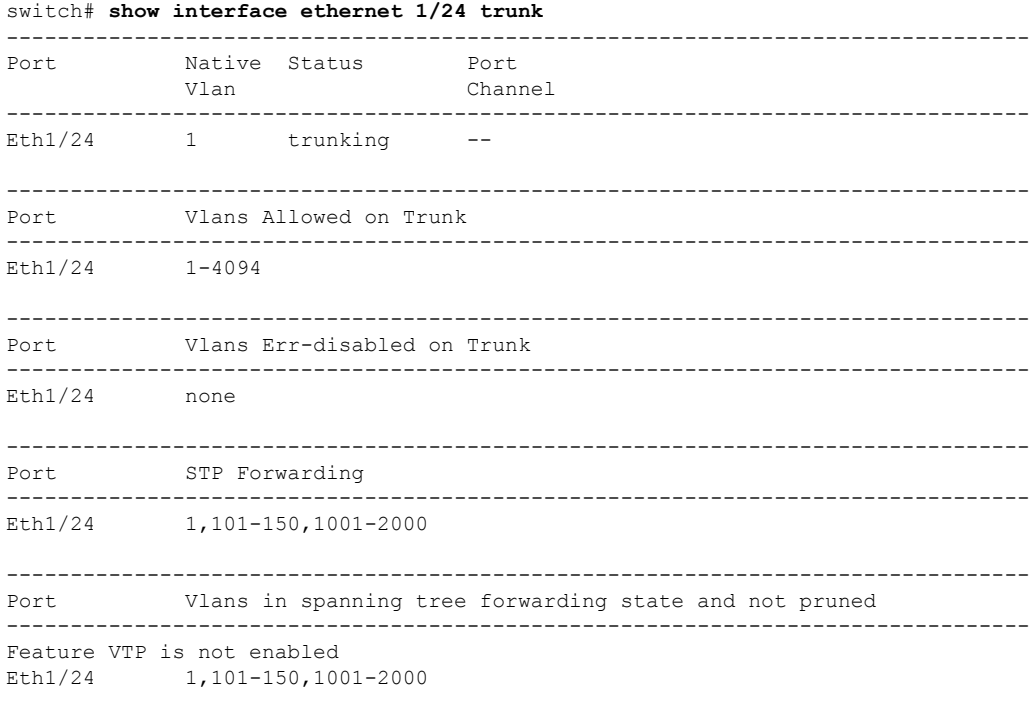

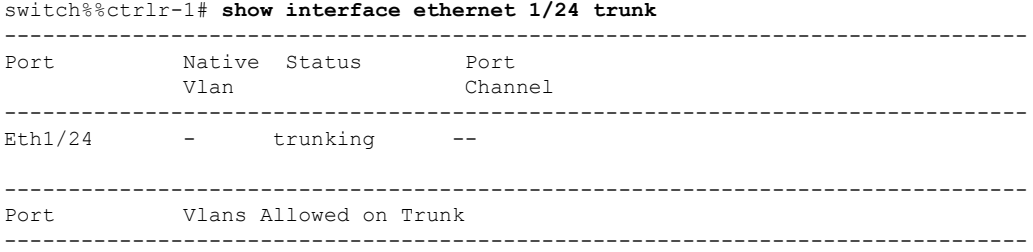

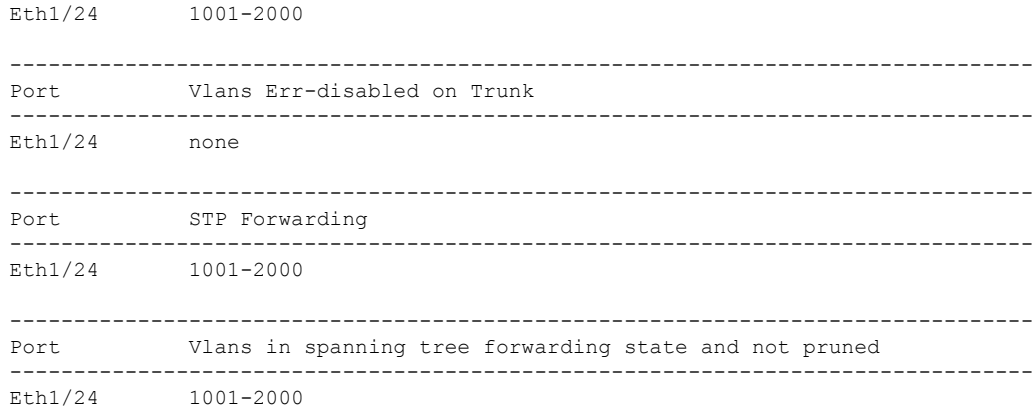

### **show interface port-channel switchport**

#### Base scope:

```
switch# show interface port-channel 107 switchport
Name: port-channel107
  Switchport: Enabled
  Switchport Monitor: Not enabled
 Switchport Block Multicast: Not enabled
 Switchport Block Unicast: Not enabled
 Operational Mode: trunk
 Access Mode VLAN: 1 (default)
  Trunking Native Mode VLAN: 1 (default)
  Trunking VLANs Allowed: 1-4094
 Administrative private-vlan primary host-association: none
 Administrative private-vlan secondary host-association: none
 Administrative private-vlan primary mapping: none
 Administrative private-vlan secondary mapping: none
  Administrative private-vlan trunk native VLAN: none
 Administrative private-vlan trunk encapsulation: dot1q
 Administrative private-vlan trunk normal VLANs: none
  Administrative private-vlan trunk private VLANs: none
  Operational private-vlan: none
```

```
switch%%ctrlr-1# show interface port-channel 107 switchport
Name: port-channel107
  Switchport: Enabled
  Switchport Monitor: Not enabled
  Switchport Block Multicast: Not enabled
  Switchport Block Unicast: Not enabled
 Operational Mode: trunk
 Access Mode VLAN: - (Vlan not created)
  Trunking Native Mode VLAN: - (Vlan not created)
  Trunking VLANs Allowed: 1001-2000
 Administrative private-vlan primary host-association: none
 Administrative private-vlan secondary host-association: none
 Administrative private-vlan primary mapping: none
 Administrative private-vlan secondary mapping: none
  Administrative private-vlan trunk native VLAN: none
 Administrative private-vlan trunk encapsulation: dot1q
 Administrative private-vlan trunk normal VLANs: none
  Administrative private-vlan trunk private VLANs: none
```
Operational private-vlan: none

# show interface port-channel trunk

#### Base scope:

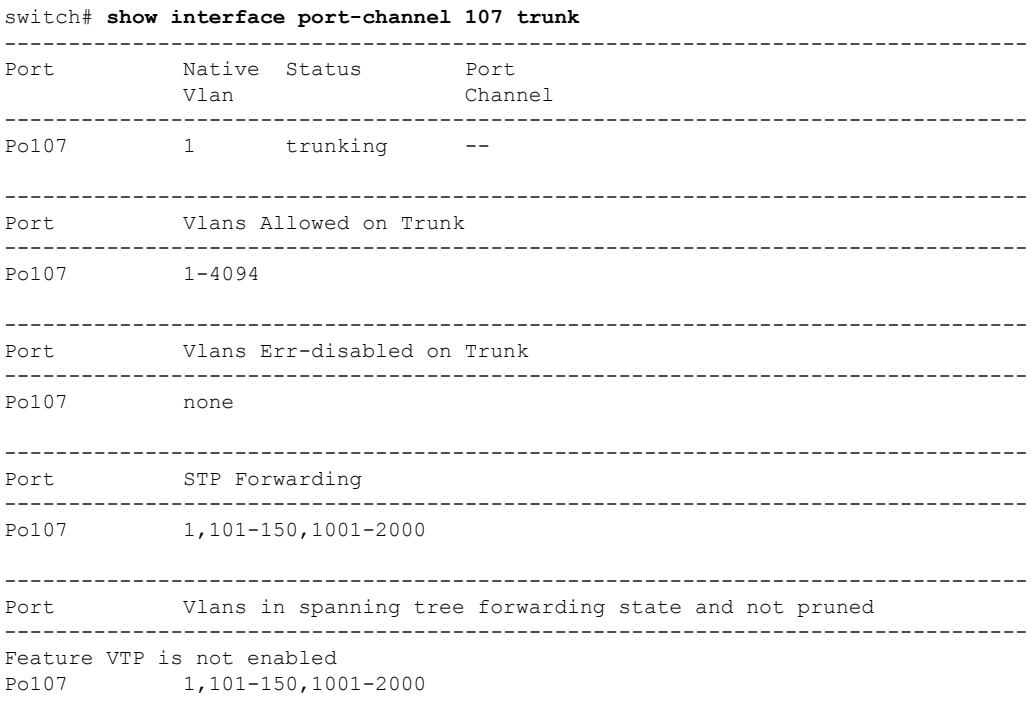

#### Controller scope:

 $\overline{\phantom{a}}$ 

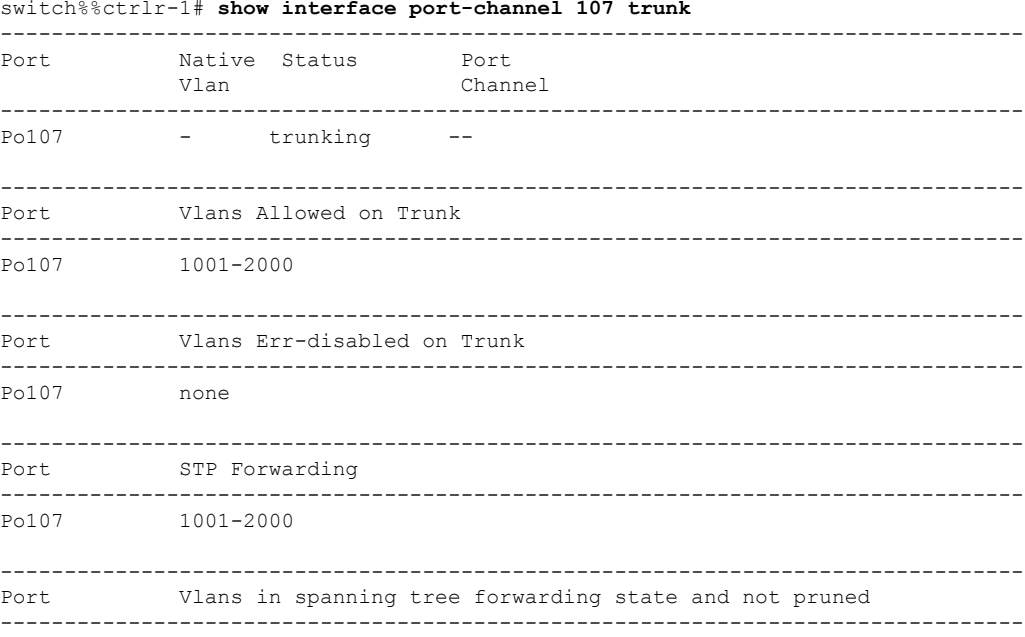

Po107 1001-2000

## **show interface switchport**

The output of this command in the base scope is very lengthy. Ellipses (...) are used to indicate information that appears in the output but is not displayed in this example. **Note**

#### Base scope:

```
switch# show interface switchport
Name: Ethernet1/1
  Switchport: Enabled
  Switchport Monitor: Not enabled
  Switchport Block Multicast: Not enabled
  Switchport Block Unicast: Not enabled
  Operational Mode: access
 Access Mode VLAN: 1 (default)
  Trunking Native Mode VLAN: 1 (default)
  Trunking VLANs Allowed: 1-4094
 Administrative private-vlan primary host-association: none
  Administrative private-vlan secondary host-association: none
 Administrative private-vlan primary mapping: none
  Administrative private-vlan secondary mapping: none
  Administrative private-vlan trunk native VLAN: none
 Administrative private-vlan trunk encapsulation: dot1q
 Administrative private-vlan trunk normal VLANs: none
  Administrative private-vlan trunk private VLANs: none
  Operational private-vlan: none
Name: Ethernet1/2
...
Name: Ethernet1/24
  Switchport: Enabled
  Switchport Monitor: Not enabled
  Switchport Block Multicast: Not enabled
  Switchport Block Unicast: Not enabled
 Operational Mode: trunk
 Access Mode VLAN: 1 (default)
 Trunking Native Mode VLAN: 1 (default)
  Trunking VLANs Allowed: 1-4094
  Administrative private-vlan primary host-association: none
 Administrative private-vlan secondary host-association: none
 Administrative private-vlan primary mapping: none
  Administrative private-vlan secondary mapping: none
  Administrative private-vlan trunk native VLAN: none
  Administrative private-vlan trunk encapsulation: dot1q
  Administrative private-vlan trunk normal VLANs: none
 Administrative private-vlan trunk private VLANs: none
 Operational private-vlan: none
...
Name: Ethernet1/54
  Switchport: Enabled
  Switchport Monitor: Not enabled
  Switchport Block Multicast: Not enabled
  Switchport Block Unicast: Not enabled
 Operational Mode: access
  Access Mode VLAN: 1 (default)
  Trunking Native Mode VLAN: 1 (default)
  Trunking VLANs Allowed: 1-4094
```

```
Administrative private-vlan primary host-association: none
  Administrative private-vlan secondary host-association: none
  Administrative private-vlan primary mapping: none
  Administrative private-vlan secondary mapping: none
  Administrative private-vlan trunk native VLAN: none
  Administrative private-vlan trunk encapsulation: dot1q
  Administrative private-vlan trunk normal VLANs: none
  Administrative private-vlan trunk private VLANs: none
  Operational private-vlan: none
Name: port-channel107
  Switchport: Enabled
  Switchport Monitor: Not enabled
  Switchport Block Multicast: Not enabled
  Switchport Block Unicast: Not enabled
 Operational Mode: trunk
  Access Mode VLAN: 1 (default)
  Trunking Native Mode VLAN: 1 (default)
  Trunking VLANs Allowed: 1-4094
 Administrative private-vlan primary host-association: none
  Administrative private-vlan secondary host-association: none
  Administrative private-vlan primary mapping: none
  Administrative private-vlan secondary mapping: none
  Administrative private-vlan trunk native VLAN: none
  Administrative private-vlan trunk encapsulation: dot1q
  Administrative private-vlan trunk normal VLANs: none
 Administrative private-vlan trunk private VLANs: none
  Operational private-vlan: none
```

```
switch%%ctrlr-1# show interface switchport
Name: Ethernet1/21
  Switchport: Enabled
  Switchport Monitor: Not enabled
  Switchport Block Multicast: Not enabled
  Switchport Block Unicast: Not enabled
  Operational Mode: trunk
  Access Mode VLAN: - (Vlan not created)
  Trunking Native Mode VLAN: - (Vlan not created)
  Trunking VLANs Allowed: 1001-2000
  Administrative private-vlan primary host-association: none
  Administrative private-vlan secondary host-association: none
  Administrative private-vlan primary mapping: none
  Administrative private-vlan secondary mapping: none
  Administrative private-vlan trunk native VLAN: none
  Administrative private-vlan trunk encapsulation: dot1q
  Administrative private-vlan trunk normal VLANs: none
  Administrative private-vlan trunk private VLANs: none
  Operational private-vlan: none
Name: Ethernet1/22
...
Name: Ethernet1/24
  Switchport: Enabled
  Switchport Monitor: Not enabled
  Switchport Block Multicast: Not enabled
  Switchport Block Unicast: Not enabled
  Operational Mode: trunk
  Access Mode VLAN: - (Vlan not created)
  Trunking Native Mode VLAN: - (Vlan not created)
  Trunking VLANs Allowed: 1001-2000
  Administrative private-vlan primary host-association: none
  Administrative private-vlan secondary host-association: none
  Administrative private-vlan primary mapping: none
  Administrative private-vlan secondary mapping: none
```

```
Administrative private-vlan trunk native VLAN: none
  Administrative private-vlan trunk encapsulation: dot1q
  Administrative private-vlan trunk normal VLANs: none
  Administrative private-vlan trunk private VLANs: none
  Operational private-vlan: none
Name: port-channel107
  Switchport: Enabled
  Switchport Monitor: Not enabled
  Switchport Block Multicast: Not enabled
  Switchport Block Unicast: Not enabled
  Operational Mode: trunk
  Access Mode VLAN: - (Vlan not created)
  Trunking Native Mode VLAN: - (Vlan not created)
  Trunking VLANs Allowed: 1001-2000
 Administrative private-vlan primary host-association: none
  Administrative private-vlan secondary host-association: none
  Administrative private-vlan primary mapping: none
  Administrative private-vlan secondary mapping: none
 Administrative private-vlan trunk native VLAN: none
  Administrative private-vlan trunk encapsulation: dot1q
  Administrative private-vlan trunk normal VLANs: none
  Administrative private-vlan trunk private VLANs: none
  Operational private-vlan: none
```
## **show interface trunk**

#### Base scope:

```
switch# show interface trunk
     --------------------------------------------------------------------------------
Port Native Status Port
            Vlan Channel
--------------------------------------------------------------------------------
Eth1/21 1 trnk-bndl Po107<br>Eth1/22 1 trnk-bndl Po107
         1 trnk-bndl<br>1 trunking
Eth1/23 1 trunking --<br>
F + h1/24 1 trunking --
Eth1/24 1 trunking -Po107 1 trunking --
--------------------------------------------------------------------------------
Port Vlans Allowed on Trunk
--------------------------------------------------------------------------------
Eth1/21 1-4094
Eth1/22 1-4094
Eth1/23 1-4094
Eth1/24 1-4094
Po107 1-4094
--------------------------------------------------------------------------------
Port Vlans Err-disabled on Trunk
--------------------------------------------------------------------------------
Eth1/21 none
Eth1/22 none
Eth1/23 none
Eth1/24 none
Po107 none
--------------------------------------------------------------------------------
Port STP Forwarding
--------------------------------------------------------------------------------
Eth1/21 none
Eth1/22 none
```
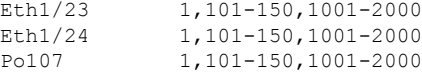

-------------------------------------------------------------------------------- Port Vlans in spanning tree forwarding state and not pruned

```
--------------------------------------------------------------------------------
Feature VTP is not enabled
Eth1/21 none
Feature VTP is not enabled
Eth1/22 none
Feature VTP is not enabled
Eth1/23 1,101-150,1001-2000
Feature VTP is not enabled
Eth1/24 1,101-150,1001-2000
Feature VTP is not enabled
Po107 1,101-150,1001-2000
```
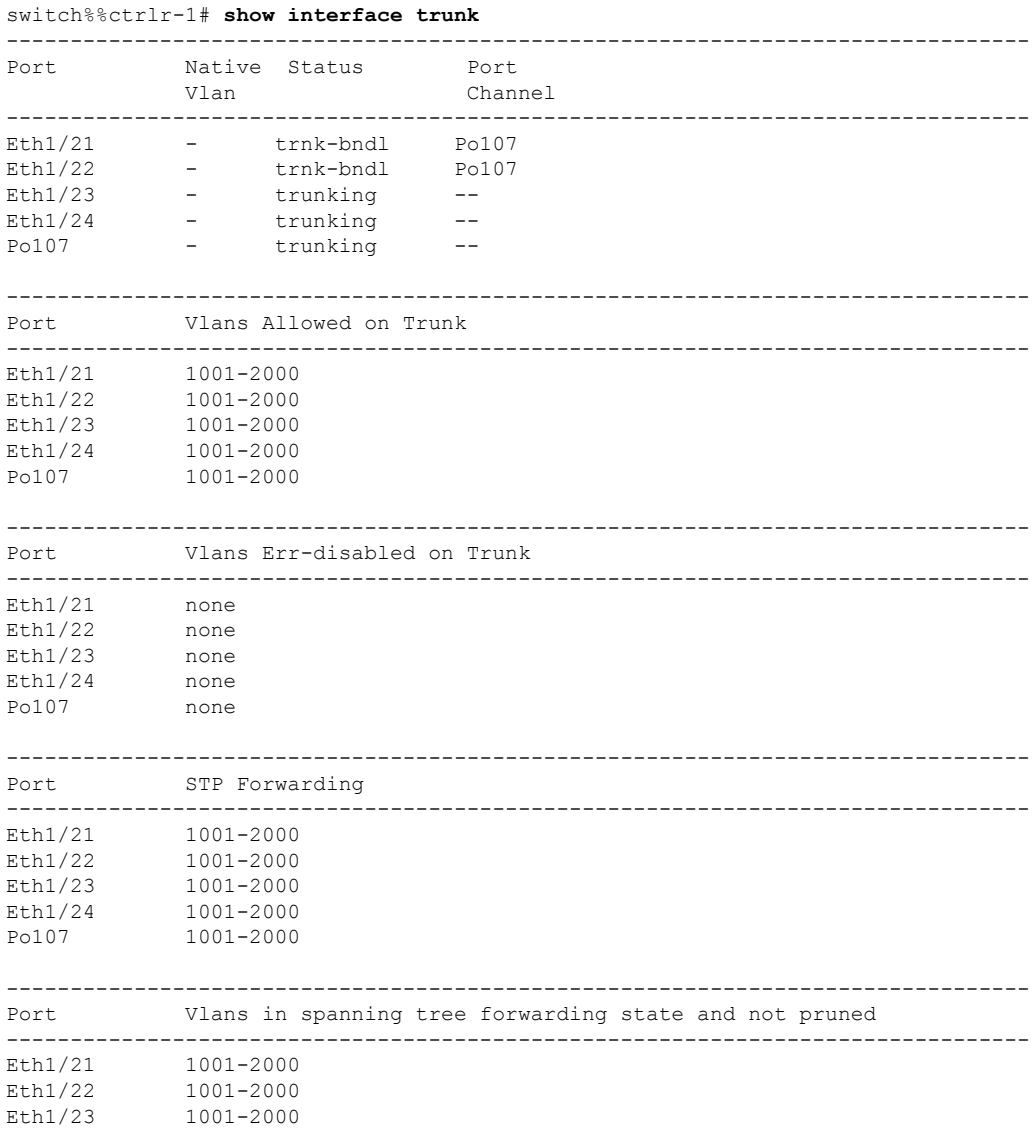

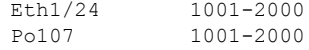

### **show mac address table**

This command displays the MAC address table with remote MAC addresses pushed from the controller.

Base scope and controller scope:

switch# **show mac address table**

```
Legend:
      * - primary entry, G - Gateway MAC, (R) - Routed MAC, O - Overlay MAC
      age - seconds since last seen,+ - primary entry using vPC Peer-Link,
      (T) - True, (F) - False, C - ControlPlane MAC, \sim - vsan
  VLAN MAC Address Type age Secure NTFY Ports
---------+-----------------+--------+---------+------+----+------------------
C 1001 0000.0c07.ac0a dynamic 0 F F nve1(1.1.101.5)
+ 1001 0017.0100.0001 dynamic 0 F F Po110
C 1001 0050.5601.0001 dynamic 0 F F nve1(2.2.129.10)
C 1001 f40f.1b6f.e64f dynamic 0 F F nve1(1.1.101.5)
C 1001 f80b.cb9f.04d1 dynamic 0 F F nve1(2.2.201.2)
+ 1002 0017.0100.0002 dynamic 0 F F Po110
C 1002 0050.5601.0002 dynamic 0 F F nve1(2.2.129.10)
C 1002 f40f.1b6f.e64f dynamic 0 F F nve1(1.1.101.5)
C 1003  0013.0100.0003  dynamic 0  F F nve1(2.2.201.2)<br>+ 1003  0017.0100.0003  dynamic 0  F F Po110
+ 1003 0017.0100.0003 dynamic 0
C 1003 0050.5601.0003 dynamic 0 F F nve1(2.2.129.10)
C 1004 0013.0100.0004 dynamic 0 F F nve1(2.2.201.2)
+ 1004 0017.0100.0004 dynamic 0 F F Po110
```
### **show port-channel summary**

In the controller scope, this command displays only the controller-exposed port-channel interfaces.

Base scope:

```
switch# show port-channel summary
Flags: D - Down P - Up in port-channel (members)
       I - Individual H - Hot-standby (LACP only)
       s - Suspended  r - Module-removed
       S - Switched R - Routed
      U - Up (port-channel)
      p - Up in delay-lacp mode (member)
      M - Not in use. Min-links not met
--------------------------------------------------------------------------------
Group Port- Type Protocol Member Ports
    Channel
--------------------------------------------------------------------------------
1 Po1(RU) Eth LACP Eth1/49(P) Eth1/50(P)
2 Po2(RU) Eth LACP Eth1/51(P) Eth1/52(P)
107 Po107(SU) Eth LACP Eth1/21(P) Eth1/22(P)
```

```
switch%%ctrlr-1# show port-channel summary
Flags: D - Down P - Up in port-channel (members)
        I - Individual H - Hot-standby (LACP only)
        s - Suspended r - Module-removed
       S - Switched R - Routed
```
Ш

```
U - Up (port-channel)
       p - Up in delay-lacp mode (member)
       M - Not in use. Min-links not met
--------------------------------------------------------------------------------
Group Port- Type Protocol Member Ports
     Channel
--------------------------------------------------------------------------------
107 Po107(SU) Eth LACP Eth1/21(P) Eth1/22(P)
```
### **show running-config**

In the base scope, this command displays the configurations for all interfaces. In the controller scope, this command displays the configurations only for the VLANs and interfaces that are assigned for use by the external controller.

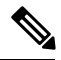

**Note**

You can enter the **show running-config controller** command in the base scope as an alternative to entering the **show running-config** command in the controller scope.

**Note**

The output of this command in the base scope is very lengthy. Ellipses (...) are used to indicate information that appears in the output but is not displayed in this example.

Base scope:

```
switch# show running-config
!Time: Mon Apr 18 11:32:24 2017
version 7.0(3)I6(1)
power redundancy-mode combined force
switchname priv04-tor1
vdc priv04-tor1 id 1
  limit-resource vlan minimum 16 maximum 4094
  limit-resource vrf minimum 2 maximum 4096
  limit-resource port-channel minimum 0 maximum 511
  limit-resource u4route-mem minimum 248 maximum 248
  limit-resource u6route-mem minimum 96 maximum 96
  limit-resource m4route-mem minimum 58 maximum 58
  limit-resource m6route-mem minimum 8 maximum 8
feature telnet
feature nxapi
feature nxdb
feature bash-shell
feature scp-server
cfs eth distribute
feature ospf
feature interface-vlan
feature vn-segment-vlan-based
feature lacp
feature vpc
feature bfd
clock protocol none vdc 1
feature nv overlay
no password strength-check
```
username admin password 5 \$5\$6XbR9SSQ\$dLZ4Kv46u0I2zqtzKXGRiQUDqDf5.yCR6cDq6Mn74M5 role network-admin nxapi http port 80 nxapi https port 443 nxapi use-vrf management ip domain-lookup system default switchport shutdown ip access-list ovs-copp-acl-andro permit tcp any any eq 6632 permit tcp any eq 6632 any permit tcp any any eq www permit tcp any eq www any permit tcp any any eq 443 permit tcp any eq 443 any ip access-list ovs-copp-acl-auto-rp permit ip any 224.0.1.39/32 permit ip any 224.0.1.40/32 ip access-list ovs-copp-acl-bgp permit tcp any gt 1024 any eq bgp permit tcp any eq bgp any gt 1024 ipv6 access-list ovs-copp-acl-bgp6 permit tcp any gt 1024 any eq bgp permit tcp any eq bgp any gt 1024 ip access-list ovs-copp-acl-dhcp permit udp any eq bootpc any permit udp any neq bootps any eq bootps ip access-list ovs-copp-acl-dhcp-relay-response permit udp any eq bootps any permit udp any any eq bootpc ipv6 access-list ovs-copp-acl-dhcp6 permit udp any eq 546 any permit udp any any eq 547 ipv6 access-list ovs-copp-acl-dhcp6-relay-response permit udp any eq 547 any permit udp any any eq 546 ip access-list ovs-copp-acl-eigrp permit eigrp any any ipv6 access-list ovs-copp-acl-eigrp6 permit eigrp any any ip access-list ovs-copp-acl-ftp permit tcp any any eq ftp-data permit tcp any any eq ftp permit tcp any eq ftp-data any permit tcp any eq ftp any ip access-list ovs-copp-acl-hsrp permit udp any 224.0.0.0/24 eq 1985 ipv6 access-list ovs-copp-acl-hsrp6 permit udp any ff02::66/128 eq 2029 ip access-list ovs-copp-acl-icmp permit icmp any any echo permit icmp any any echo-reply ipv6 access-list ovs-copp-acl-icmp6 permit icmp any any echo-request permit icmp any any echo-reply ipv6 access-list ovs-copp-acl-icmp6-msgs permit icmp any any router-advertisement permit icmp any any router-solicitation permit icmp any any nd-na permit icmp any any nd-ns permit icmp any any mld-query permit icmp any any mld-report permit icmp any any mld-reduction permit icmp any any mldv2 ip access-list ovs-copp-acl-igmp

```
10 permit igmp any 224.0.0.0/3
mac access-list ovs-copp-acl-mac-cdp-udld-vtp
  10 permit any 0100.0ccc.cccc 0000.0000.0000
mac access-list ovs-copp-acl-mac-cfsoe
  10 permit any 0180.c200.000e 0000.0000.0000 0x8843
  20 permit any 0180.c200.000e 0000.0000.0000
mac access-list ovs-copp-acl-mac-dot1x
 10 permit any 0180.c200.0003 0000.0000.0000 0x888e
mac access-list ovs-copp-acl-mac-l2-tunnel
  10 permit any any 0x8840
mac access-list ovs-copp-acl-mac-l3-isis
  10 permit any 0180.c200.0015 0000.0000.0000
  20 permit any 0180.c200.0014 0000.0000.0000
  30 permit any 0900.2b00.0005 0000.0000.0000
mac access-list ovs-copp-acl-mac-lacp
  10 permit any 0180.c200.0002 0000.0000.0000 0x8809
mac access-list ovs-copp-acl-mac-lldp
 10 permit any 0180.c200.000e 0000.0000.0000 0x88cc
mac access-list ovs-copp-acl-mac-sdp-srp
 10 permit any 0180.c200.000e 0000.0000.0000 0x3401
mac access-list ovs-copp-acl-mac-stp
  10 permit any 0100.0ccc.cccd 0000.0000.0000
  20 permit any 0180.c200.0000 0000.0000.0000
mac access-list ovs-copp-acl-mac-undesirable
  10 permit any any
ip access-list ovs-copp-acl-msdp
  10 permit tcp any gt 1024 any eq 639
  20 permit tcp any eq 639 any gt 1024
ip access-list ovs-copp-acl-ntp
  10 permit udp any any eq ntp
  20 permit udp any eq ntp any
ipv6 access-list ovs-copp-acl-ntp6
  10 permit udp any any eq ntp
  20 permit udp any eq ntp any
ip access-list ovs-copp-acl-ospf
  10 permit ospf any any
ipv6 access-list ovs-copp-acl-ospf6
  10 permit 89 any any
ip access-list ovs-copp-acl-pim
  10 permit pim any 224.0.0.0/24
  20 permit udp any any eq pim-auto-rp
  30 permit ip any 224.0.0.13/32
ip access-list ovs-copp-acl-pim-mdt-join
  10 permit udp any 224.0.0.13/32
ip access-list ovs-copp-acl-pim-reg
  10 permit pim any any
ipv6 access-list ovs-copp-acl-pim6
  10 permit pim any ff02::d/128
  20 permit udp any any eq pim-auto-rp
ipv6 access-list ovs-copp-acl-pim6-reg
  10 permit pim any any
ip access-list ovs-copp-acl-ptp
  10 permit udp any 224.0.1.129/32 eq 319
  20 permit udp any 224.0.1.129/32 eq 320
ip access-list ovs-copp-acl-radius
  10 permit udp any any eq 1812
  20 permit udp any any eq 1813
  30 permit udp any any eq 1645
  40 permit udp any any eq 1646
  50 permit udp any eq 1812 any
  60 permit udp any eq 1813 any
  70 permit udp any eq 1645 any
  80 permit udp any eq 1646 any
ipv6 access-list ovs-copp-acl-radius6
```
 permit udp any any eq 1812 permit udp any any eq 1813 permit udp any any eq 1645 permit udp any any eq 1646 permit udp any eq 1812 any permit udp any eq 1813 any permit udp any eq 1645 any permit udp any eq 1646 any ip access-list ovs-copp-acl-rip permit udp any 224.0.0.0/24 eq rip ipv6 access-list ovs-copp-acl-rip6 permit udp any ff02::9/64 eq 521 ip access-list ovs-copp-acl-sftp permit tcp any any eq 115 permit tcp any eq 115 any ip access-list ovs-copp-acl-snmp permit udp any any eq snmp permit udp any any eq snmptrap permit tcp any any eq 161 permit tcp any any eq 162 ipv6 access-list ovs-copp-acl-snmp6 permit udp any any eq snmp permit udp any any eq snmptrap permit tcp any any eq 161 permit tcp any any eq 162 ip access-list ovs-copp-acl-ssh permit tcp any any eq 22 permit tcp any eq 22 any ipv6 access-list ovs-copp-acl-ssh6 permit tcp any any eq 22 permit tcp any eq 22 any ip access-list ovs-copp-acl-tacacs permit tcp any any eq tacacs permit tcp any eq tacacs any ipv6 access-list ovs-copp-acl-tacacs6 permit tcp any any eq tacacs permit tcp any eq tacacs any ip access-list ovs-copp-acl-telnet permit tcp any any eq telnet permit tcp any any eq 107 permit tcp any eq telnet any permit tcp any eq 107 any ipv6 access-list ovs-copp-acl-telnet6 permit tcp any any eq telnet permit tcp any any eq 107 permit tcp any eq telnet any permit tcp any eq 107 any ip access-list ovs-copp-acl-tftp permit udp any any eq tftp permit udp any any eq 1758 permit udp any eq tftp any permit udp any eq 1758 any ipv6 access-list ovs-copp-acl-tftp6 permit udp any any eq tftp permit udp any any eq 1758 permit udp any eq tftp any permit udp any eq 1758 any ip access-list ovs-copp-acl-traceroute permit icmp any any ttl-exceeded permit icmp any any port-unreachable permit udp any any range 33434 33534 ip access-list ovs-copp-acl-undesirable permit udp any any eq 1434 ip access-list ovs-copp-acl-vpc

```
10 permit udp any any eq 3200
ip access-list ovs-copp-acl-vrrp
  10 permit ip any 224.0.0.18/32
ipv6 access-list ovs-copp-acl-vrrp6
  10 permit ipv6 any ff02::12/128
class-map type control-plane match-any ovs-copp-class-critical
  match access-group name ovs-copp-acl-bgp
 match access-group name ovs-copp-acl-rip
  match access-group name ovs-copp-acl-vpc
 match access-group name ovs-copp-acl-bgp6
 match access-group name ovs-copp-acl-ospf
  match access-group name ovs-copp-acl-rip6
 match access-group name ovs-copp-acl-eigrp
 match access-group name ovs-copp-acl-ospf6
 match access-group name ovs-copp-acl-eigrp6
 match access-group name ovs-copp-acl-auto-rp
  match access-group name ovs-copp-acl-mac-l3-isis
class-map type control-plane match-any ovs-copp-class-exception
 match exception ip option
 match exception ip icmp unreachable
 match exception ipv6 option
  match exception ipv6 icmp unreachable
class-map type control-plane match-any ovs-copp-class-exception-diag
 match exception ttl-failure
  match exception mtu-failure
class-map type control-plane match-any ovs-copp-class-important
 match access-group name ovs-copp-acl-hsrp
  match access-group name ovs-copp-acl-vrrp
 match access-group name ovs-copp-acl-hsrp6
 match access-group name ovs-copp-acl-vrrp6
 match access-group name ovs-copp-acl-mac-lldp
 match access-group name ovs-copp-acl-icmp6-msgs
class-map type control-plane match-any ovs-copp-class-l2-default
  match access-group name ovs-copp-acl-mac-undesirable
class-map type control-plane match-any ovs-copp-class-l2-unpoliced
 match access-group name ovs-copp-acl-mac-stp
 match access-group name ovs-copp-acl-mac-lacp
  match access-group name ovs-copp-acl-mac-cfsoe
  match access-group name ovs-copp-acl-mac-sdp-srp
 match access-group name ovs-copp-acl-mac-l2-tunnel
 match access-group name ovs-copp-acl-mac-cdp-udld-vtp
class-map type control-plane match-any ovs-copp-class-l3mc-data
 match exception multicast rpf-failure
  match exception multicast dest-miss
class-map type control-plane match-any ovs-copp-class-l3uc-data
  match exception glean
class-map type control-plane match-any ovs-copp-class-management
  match access-group name ovs-copp-acl-ftp
  match access-group name ovs-copp-acl-ntp
  match access-group name ovs-copp-acl-ssh
 match access-group name ovs-copp-acl-ntp6
 match access-group name ovs-copp-acl-sftp
  match access-group name ovs-copp-acl-snmp
 match access-group name ovs-copp-acl-ssh6
 match access-group name ovs-copp-acl-tftp
  match access-group name ovs-copp-acl-andro
 match access-group name ovs-copp-acl-snmp6
 match access-group name ovs-copp-acl-tftp6
 match access-group name ovs-copp-acl-radius
 match access-group name ovs-copp-acl-tacacs
  match access-group name ovs-copp-acl-telnet
 match access-group name ovs-copp-acl-radius6
 match access-group name ovs-copp-acl-tacacs6
  match access-group name ovs-copp-acl-telnet6
```
class-map type control-plane match-any ovs-copp-class-monitoring match access-group name ovs-copp-acl-icmp match access-group name ovs-copp-acl-icmp6 match access-group name ovs-copp-acl-traceroute class-map type control-plane match-any ovs-copp-class-multicast-router match access-group name ovs-copp-acl-pim match access-group name ovs-copp-acl-msdp match access-group name ovs-copp-acl-pim6 match access-group name ovs-copp-acl-pim-reg match access-group name ovs-copp-acl-pim6-reg match access-group name ovs-copp-acl-pim-mdt-join class-map type control-plane match-any ovs-copp-class-nat-flow match exception multicast rpf-failure class-map type control-plane match-any ovs-copp-class-normal match access-group name ovs-copp-acl-mac-dot1x match protocol arp class-map type control-plane match-any ovs-copp-class-normal-dhcp match access-group name ovs-copp-acl-dhcp match access-group name ovs-copp-acl-dhcp6 class-map type control-plane match-any ovs-copp-class-normal-dhcp-relay-response match access-group name ovs-copp-acl-dhcp-relay-response match access-group name ovs-copp-acl-dhcp6-relay-response class-map type control-plane match-any ovs-copp-class-normal-igmp match access-group name ovs-copp-acl-igmp class-map type control-plane match-any ovs-copp-class-redirect match access-group name ovs-copp-acl-ptp class-map type control-plane match-any ovs-copp-class-undesirable match access-group name ovs-copp-acl-undesirable match exception multicast sg-rpf-failure policy-map type control-plane ovs-copp-policy-strict class ovs-copp-class-l3uc-data set cos 1 police cir 250 pps bc 32 packets conform transmit violate drop class ovs-copp-class-critical set cos 7 police cir 19000 pps bc 128 packets conform transmit violate drop class ovs-copp-class-important set cos 6 police cir 3000 pps bc 128 packets conform transmit violate drop class ovs-copp-class-multicast-router set cos 6 police cir 3000 pps bc 128 packets conform transmit violate drop class ovs-copp-class-management set cos 2 police cir 3000 pps bc 32 packets conform transmit violate drop class ovs-copp-class-l3mc-data set cos 1 police cir 3000 pps bc 32 packets conform transmit violate drop class ovs-copp-class-normal set cos 1 police cir 1500 pps bc 32 packets conform transmit violate drop class ovs-copp-class-normal-dhcp set cos 1 police cir 300 pps bc 32 packets conform transmit violate drop class ovs-copp-class-normal-dhcp-relay-response set cos 1 police cir 400 pps bc 64 packets conform transmit violate drop class ovs-copp-class-normal-igmp set cos 3 police cir 6000 pps bc 64 packets conform transmit violate drop class ovs-copp-class-redirect set cos 1 police cir 1500 pps bc 32 packets conform transmit violate drop class ovs-copp-class-exception

```
set cos 1
   police cir 50 pps bc 32 packets conform transmit violate drop
  class ovs-copp-class-exception-diag
    set cos 1
   police cir 50 pps bc 32 packets conform transmit violate drop
  class ovs-copp-class-monitoring
   set cos 1
   police cir 75 pps bc 128 packets conform transmit violate drop
  class ovs-copp-class-l2-unpoliced
   set cos 7
   police cir 20000 pps bc 8192 packets conform transmit violate drop
  class ovs-copp-class-undesirable
   set cos 0
   police cir 15 pps bc 32 packets conform transmit violate drop
  class ovs-copp-class-nat-flow
   set cos 7
   police cir 100 pps bc 64 packets conform transmit violate drop
  class ovs-copp-class-l2-default
   set cos 0
   police cir 50 pps bc 32 packets conform transmit violate drop
  class class-default
   set cos 0
   police cir 50 pps bc 32 packets conform transmit violate drop
copp profile strict
snmp-server user admin network-admin auth md5 0xb346ad8d706187f507e01fba4e7c7acb priv
0xb346ad8d706187f507e01fba4e7c7acb localizedkey
rmon event 1 log trap public description FATAL(1) owner PMON@FATAL
rmon event 2 log trap public description CRITICAL(2) owner PMON@CRITICAL
rmon event 3 log trap public description ERROR(3) owner PMON@ERROR
rmon event 4 log trap public description WARNING(4) owner PMON@WARNING
rmon event 5 log trap public description INFORMATION(5) owner PMON@INFO
vlan 1,100,3000
vlan 3000
 vn-segment 0
vrf context management
 ip route 0.0.0.0/0 172.31.144.1
hardware access-list tcam region ifacl 0
hardware access-list tcam region vacl 0
hardware access-list tcam region copp 512
hardware access-list tcam region redirect-tunnel 256
hardware qos ns-buffer-profile mesh
vpc domain 200
  peer-switch
 role priority 100
 peer-keepalive destination 172.31.145.144
 peer-gateway
  ipv6 nd synchronize
  ip arp synchronize
interface Vlan1
interface Vlan100
  no shutdown
  mtu 9216
  ip address 1.1.14.1/24
  ip router ospf p1 area 0.0.0.0
interface Vlan3000
  no shutdown
  ip forward
```

```
interface port-channel1
  description uplink
 no switchport
 mtu 9216
  ip address 1.1.13.1/24
  ip ospf network point-to-point
  ip router ospf p1 area 0.0.0.0
interface port-channel2
  description uplink
  no switchport
 mtu 9216
  ip address 1.1.15.1/24
  ip ospf network point-to-point
  ip router ospf p1 area 0.0.0.0
interface port-channel10
  switchport mode trunk
  !controller type l2-vxlan identifier 1
  speed 1000
 vpc 10
interface port-channel100
  switchport mode trunk
  !controller type l2-vxlan identifier 1
  spanning-tree port type network
 vpc peer-link
interface nve1
 no shutdown
  source-interface loopback0
 auto-remap-replication-servers
 host-reachability protocol controller 1
 source-interface hold-down-time 30
  config-source controller
interface Ethernet1/1
interface Ethernet1/2
interface Ethernet1/3
interface Ethernet1/4
interface Ethernet1/5
interface Ethernet1/6
interface Ethernet1/7
interface Ethernet1/8
 description edge
  switchport mode trunk
  switchport trunk allowed vlan 1-200,204-4094
  spanning-tree port type edge trunk
  spanning-tree bpdufilter enable
  no shutdown
interface Ethernet1/9
interface Ethernet1/10
interface Ethernet1/11
```
interface Ethernet1/12 interface Ethernet1/13 interface Ethernet1/14 interface Ethernet1/15 interface Ethernet1/16 interface Ethernet1/17 interface Ethernet1/18 interface Ethernet1/19 interface Ethernet1/20 interface Ethernet1/21 switchport mode trunk speed 1000 channel-group 10 mode active no shutdown interface Ethernet1/22 interface Ethernet1/23 description edge switchport mode trunk switchport trunk allowed vlan 1-200,204-4094 spanning-tree port type edge trunk spanning-tree bpdufilter enable no shutdown interface Ethernet1/24 description edge switchport mode trunk !controller type l2-vxlan identifier 1 spanning-tree port type edge trunk spanning-tree bpdufilter enable no shutdown interface Ethernet1/25 interface Ethernet1/26 interface Ethernet1/27 interface Ethernet1/28 interface Ethernet1/29 interface Ethernet1/30 interface Ethernet1/31 interface Ethernet1/32 interface Ethernet1/33 switchport mode trunk !controller type l2-vxlan identifier 1 spanning-tree port type edge trunk no shutdown

interface Ethernet1/34 interface Ethernet1/35 interface Ethernet1/36 interface Ethernet1/37 interface Ethernet1/38 interface Ethernet1/39 interface Ethernet1/40 interface Ethernet1/41 interface Ethernet1/42 interface Ethernet1/43 interface Ethernet1/44 interface Ethernet1/45 interface Ethernet1/46 interface Ethernet1/47 interface Ethernet1/48 interface Ethernet1/49 interface Ethernet1/50 interface Ethernet1/51 interface Ethernet1/52 interface Ethernet1/53 interface Ethernet1/54 interface Ethernet1/55 interface Ethernet1/56 interface Ethernet1/57 interface Ethernet1/58 interface Ethernet1/59 interface Ethernet1/60 interface Ethernet1/61 interface Ethernet1/62 interface Ethernet1/63 interface Ethernet1/64 interface Ethernet1/65

interface Ethernet1/67 interface Ethernet1/68 interface Ethernet1/69 interface Ethernet1/70 interface Ethernet1/71 interface Ethernet1/72 interface Ethernet1/73 interface Ethernet1/74 interface Ethernet1/75 interface Ethernet1/76 interface Ethernet1/77 interface Ethernet1/78 interface Ethernet1/79 interface Ethernet1/80 interface Ethernet1/81 interface Ethernet1/82 interface Ethernet1/83 interface Ethernet1/84 interface Ethernet1/85 interface Ethernet1/86 interface Ethernet1/87 interface Ethernet1/88 interface Ethernet1/89 interface Ethernet1/90 interface Ethernet1/91 interface Ethernet1/92 interface Ethernet1/93 interface Ethernet1/94 interface Ethernet1/95 interface Ethernet1/96 interface Ethernet2/1 description uplink

interface Ethernet1/66

no switchport mtu 9216 channel-group 1 mode active no shutdown interface Ethernet2/2 description uplink no switchport mtu 9216 channel-group 1 mode active no shutdown interface Ethernet2/3 switchport mode trunk channel-group 100 mode active no shutdown interface Ethernet2/4 switchport mode trunk channel-group 100 mode active no shutdown interface Ethernet2/5 no switchport mtu 9216 channel-group 2 mode active no shutdown interface Ethernet2/6 no switchport mtu 9216 channel-group 2 mode active no shutdown interface mgmt0 vrf member management ip address 172.31.145.141/21 interface loopback0 description vtep loopback interface ip address 1.1.101.1/32 ip address 1.1.101.5/32 secondary ip router ospf p1 area 0.0.0.0 interface loopback1 description andromeda\_connecting\_interface ip address 1.1.24.1/32 ip router ospf p1 area 0.0.0.0 terminal log-all line console exec-timeout 0 speed 115200 line vty exec-timeout 0 boot nxos bootflash:/sanity.image router ospf p1 router-id 100.100.100.1 log-adjacency-changes detail ip arp timeout 28800 no logging console controller type l2-vxlan identifier 1 controller description NODE01 assign vlan 201-203 dedicated

```
assign interface port-channel10, port-channel100 shared
  assign interface Ethernet1/24, Ethernet1/33 shared
Controller scope:
switch# show running-config
!Time: Mon Apr 18 13:24:38 2017
version 7.0(3)I6(1)
feature vn-segment-vlan-based
feature nv overlay
vlan 201-203
vlan 201
  vn-segment 10002
vlan 202
  vn-segment 10003
vlan 203
 vn-segment 10004
interface port-channel10
  switchport mode trunk
  switchport trunk allowed vlan 201-203
  !controller type l2-vxlan identifier 1
  speed 1000
interface port-channel100
  switchport mode trunk
  switchport trunk allowed vlan 201-203
  !controller type l2-vxlan identifier 1
interface nve1
  source-interface loopback0
  auto-remap-replication-servers
 host-reachability protocol controller 1
  source-interface hold-down-time 30
  config-source controller
  member vni 10002
   ingress-replication protocol static
      peer-ip 1.1.11.3
  member vni 10003
   ingress-replication protocol static
     peer-ip 1.1.11.4
  member vni 10004
   ingress-replication protocol static
     peer-ip 1.1.11.3
  bfd-neighbor 1.1.11.3 1.1.11.3 0023.2000.0002
  bfd-neighbor 1.1.11.4 1.1.11.4 0023.2000.0001
interface Ethernet1/21
  switchport mode trunk
  switchport trunk allowed vlan 201-203
  speed 1000
interface Ethernet1/34
  switchport mode trunk
  switchport trunk allowed vlan 201-203
  !controller type l2-vxlan identifier 1
interface Ethernet1/35
  switchport mode trunk
  switchport trunk allowed vlan 201-203
  !controller type l2-vxlan identifier 1
```

```
interface Ethernet2/5
 switchport mode trunk
 switchport trunk allowed vlan 201-203
interface Ethernet2/6
 switchport mode trunk
 switchport trunk allowed vlan 201-203
controller type l2-vxlan identifier 1
 controller description NODE04
 assign vlan 201-203 dedicated
 assign interface port-channel10, port-channel100 shared
 assign interface Ethernet1/34-35 shared
```
## **show vlan**

#### Base scope:

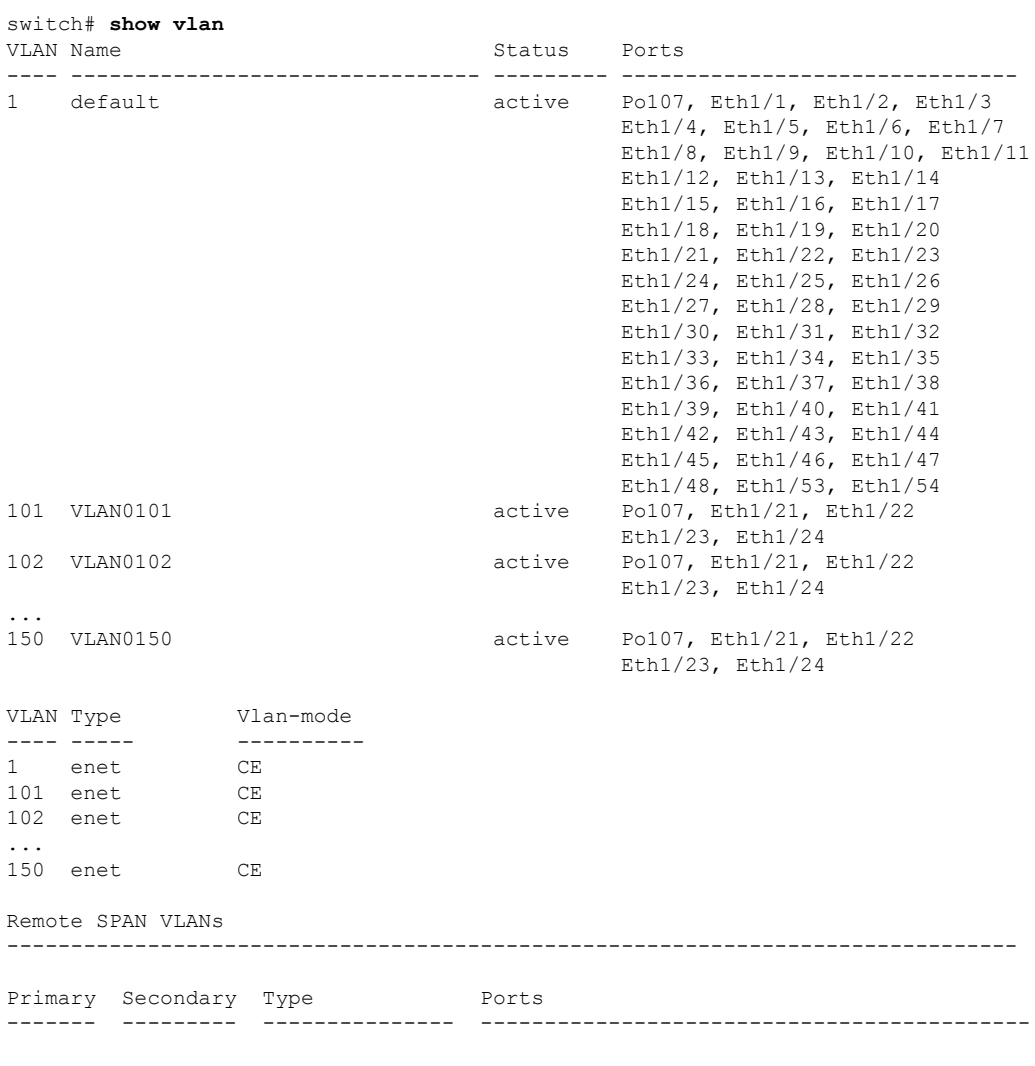

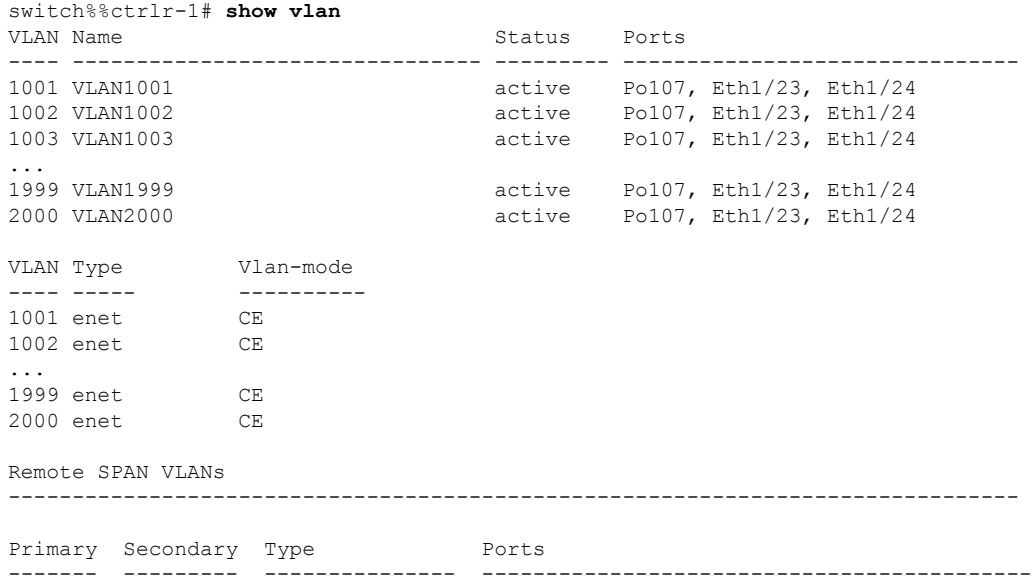

# **show vlan brief**

 $\mathbf{l}$ 

#### Base scope:

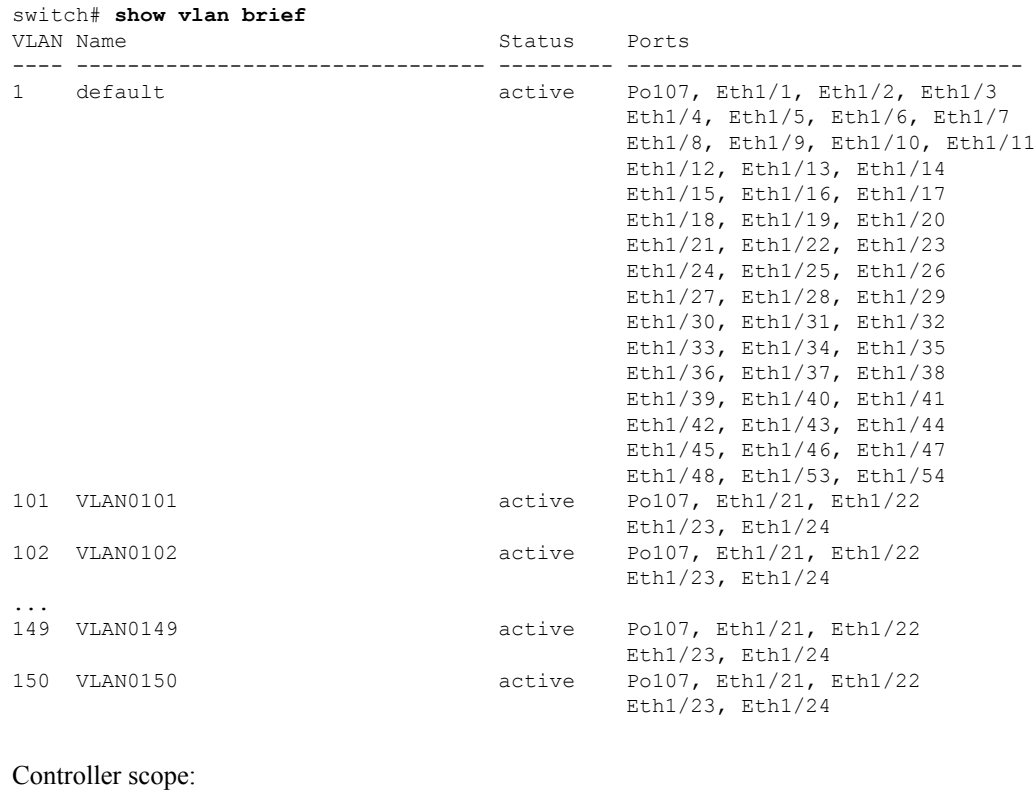

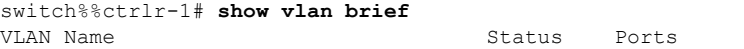

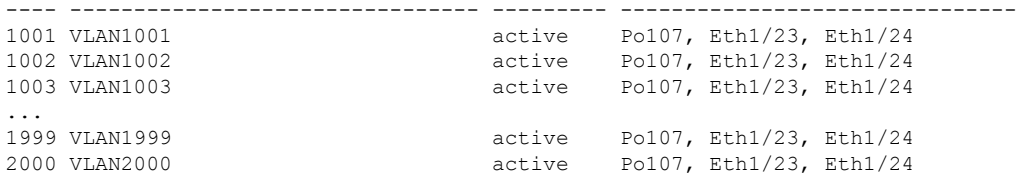

### **show vpc**

In the base scope, the output of this command shows the non-assigned VLANs on the vPC ports. In the controller scope, the output of this command shows the assigned VLANs on the vPC ports.

```
Base scope:
```

```
switch# show vpc
Legend:
                (*) - local vPC is down, forwarding via vPC peer-link
vPC domain id : 1
Peer status : peer adjacency formed ok
vPC keep-alive status : peer is alive
Configuration consistency status : success
Per-vlan consistency status : success<br>Type-2 consistency status : success
Type-2 consistency status
vPC role \begin{array}{ccc} \texttt{vPC} & \texttt{rphant} \\ \texttt{wumber} & \texttt{rbar} \\ \texttt{vPCs} & \texttt{configured} \\ \end{array}Number of vPCs configured<br>Peer Gateway
                                : Enabled
Dual-active excluded VLANs : -
Graceful Consistency Check : Enabled<br>Auto-recovery status : Disabled
Auto-recovery status
Delay-restore status : Timer is off.(timeout = 180s)
Delay-restore SVI status : Timer is off.(timeout = 10s)
Peer-link delay status : Timer is off. (timeout = 300s)
vPC Peer-link status
---------------------------------------------------------------------
id Port Status Active vlans
    -- ---- ------ --------------------------------------------------
1 Po10 up 1,100,3000
vPC status
----------------------------------------------------------------------
id Port Status Consistency Reason and Active vlans
-- ---- ------ ----------- ------ ------------
20 Po20 up success success 1,100,3000
```
In the above output, VLANs 1, 100, and 3000 are existing VLANs on vPC port po20 that are not assigned VLANs.

```
switch# show vpc
Legend:
             (*) - local vPC is down, forwarding via vPC peer-link
vPC domain id : 1
Peer status : peer adjacency formed ok
vPC keep-alive status : peer is alive
Configuration consistency status : success
Per-vlan consistency status : success
```
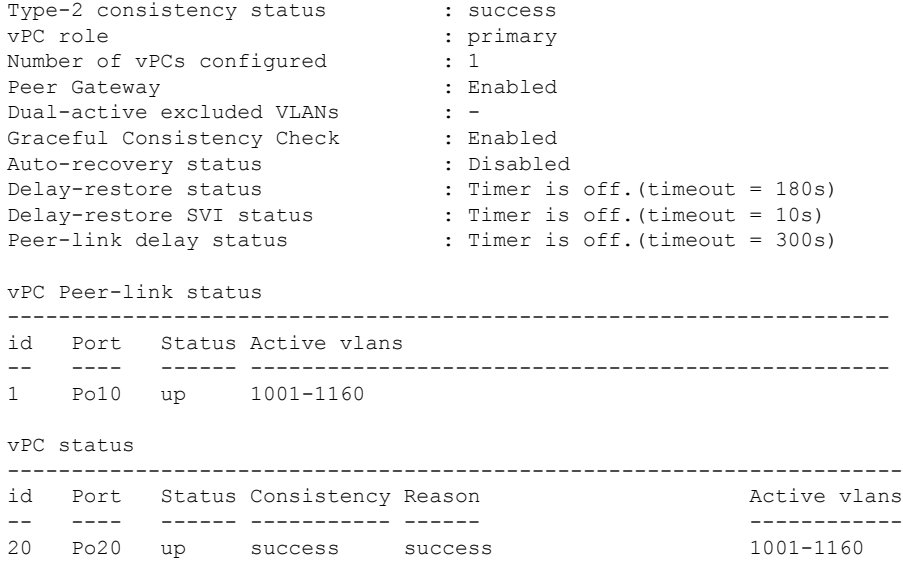

In the above output, the active VLANs 1001-1160 are the assigned VLANs.

## **show vpc consistency-parameters global**

This command displays the assigned vPC interfaces and assigned VLANs for the primary and secondary switches. The assigned vPC interfaces and assigned VLANs should match on both vPC peers.

Base scope and controller scope:

```
switch# show vpc consistency-parameters global
```
Legend:

Type 1 : vPC will be suspended in case of mismatch

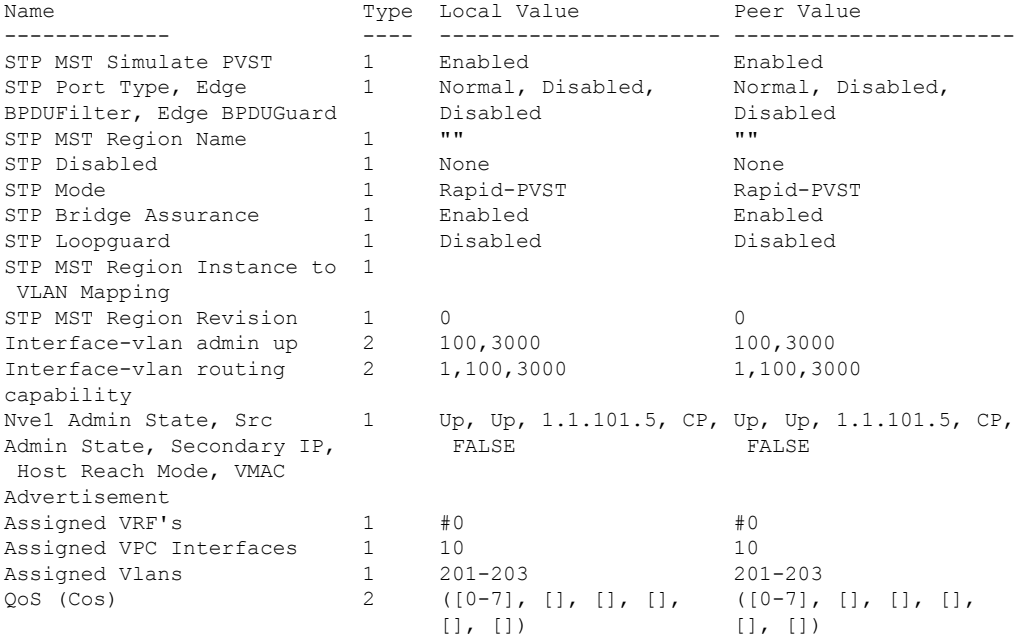

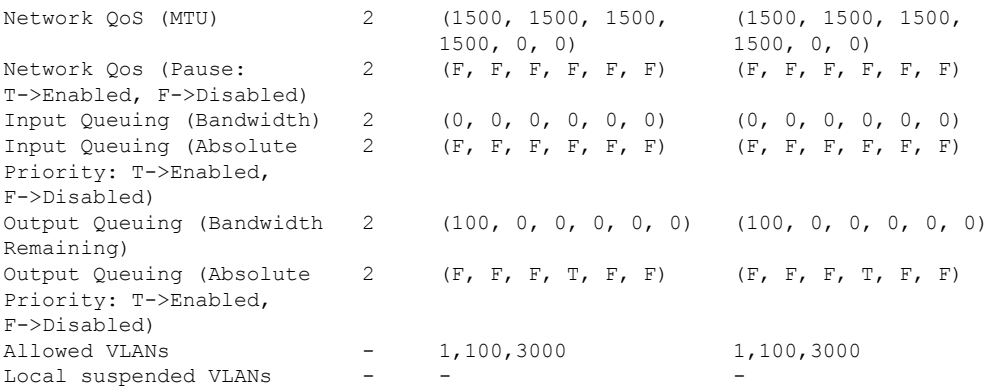

# <span id="page-33-0"></span>**Show BFD Command Outputs**

This section provides sample outputs for the **show** BFD commands.

## **show bfd neighbors**

On a non-vPC device:

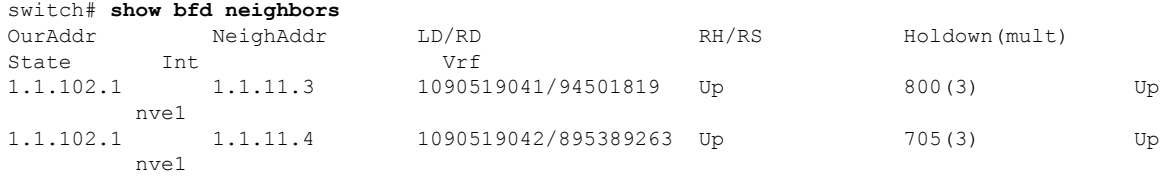

 $\frac{\sqrt{2}}{2}$ 

If this command is entered on a vPC secondary device, it should be displayed as Down because the session is hosted only on the vPC primary device. **Note**

## **show nve bfd neighbors**

On a non-vPC device:

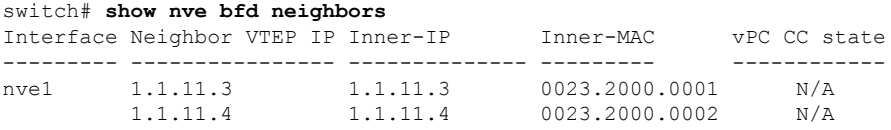

#### On a vPC node:

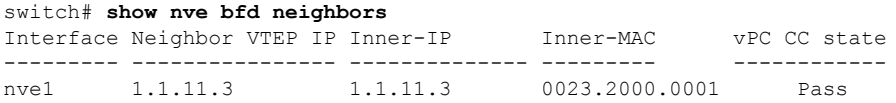

1.1.11.4 1.1.11.4 0023.2000.0002 Pass

In vPC modes, the vPC consistency checker (CC) is run to make sure that the controller-pushed BFD configuration is consistent on both the vPC primary and secondary devices. **Note**

### **show running controller**

```
switch# show running controller
interface nve1
 source-interface loopback0
 auto-remap-replication-servers
 host-reachability protocol controller 1
 config-source controller
 member vni 10002
   ingress-replication protocol static
     peer-ip 1.1.11.3
 member vni 10003
   ingress-replication protocol static
     peer-ip 1.1.11.4
 member vni 10004
   ingress-replication protocol static
     peer-ip 1.1.11.3
 bfd-neighbor 1.1.11.3 1.1.11.3 0023.2000.0001
 bfd-neighbor 1.1.11.4 1.1.11.4 0023.2000.0002
```
The BFD configuration that is pushed from the controller is highlighted in the output above.

### **show vpc consistency-parameters global**

BFD-related parameters are part of the vPC consistency checker.

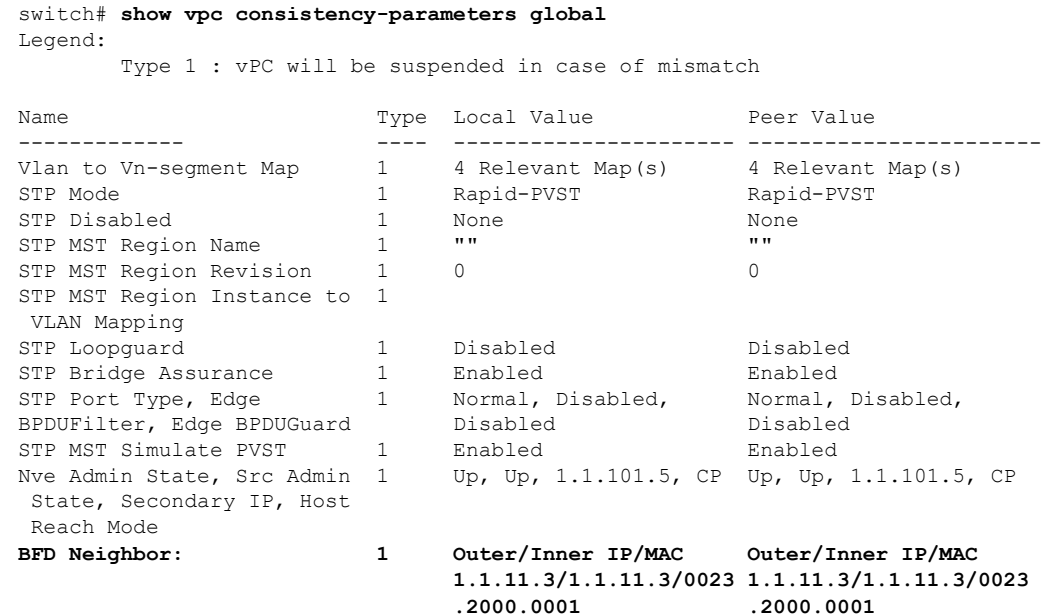

 $\mathbf I$ 

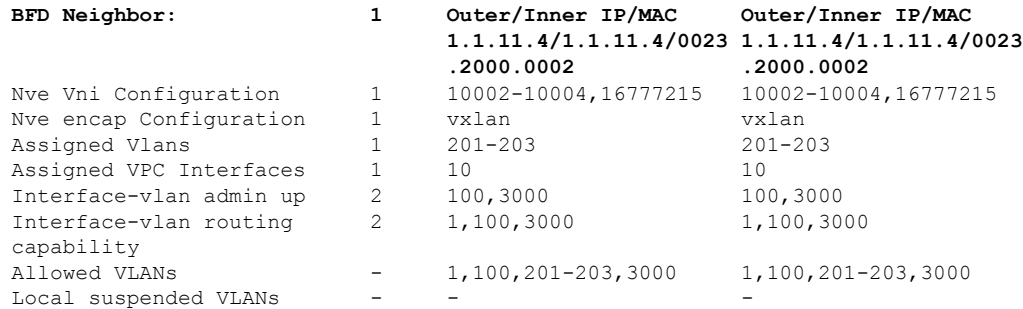